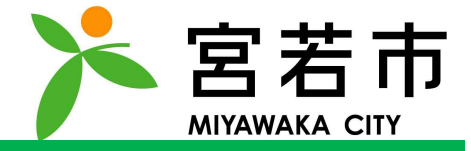

# Copyright © MONET Technologies Inc. All Rights Reserved. 1.ユーザー登録

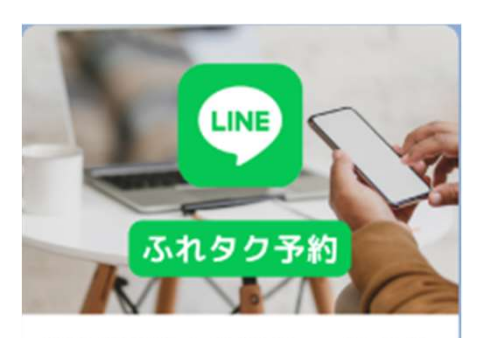

宮若市AIデマンドタクシー (ふれタ ク)の利用には利用者登録が必要で す。

る (利用者登録済 新規利用者登録

Copyright © MONET Technologies Inc. All Rights Reserved. 宮若市AIデマンドタクシー(ふれタク)をLINEから 予約するには、ユーザー登録が必要です。 利用者登録がお済の方は、「ユーザー登録」をおこなっ てください。

左記画面になりましたら、【予約する(利用者登録済 み)】をタップし、ユーザー登録をおこなってください。

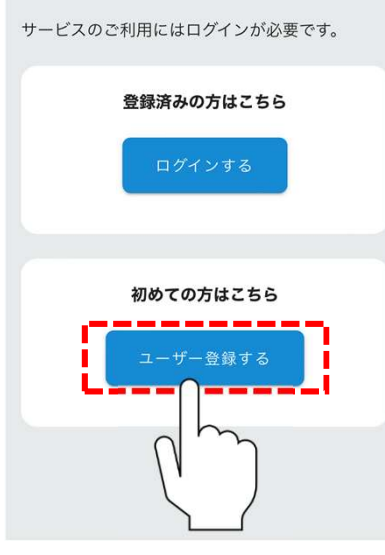

### 「ユーザー登録する」をタップしてください。

※ユーザー登録する際、パスワードの設定があります。 パスワードは、半角英大文字/半角英小文字/数字で入力し てください。

<sub>半角英小文字/数字で入力し<br>の方は**「ログインする」**<br>『予約」にお進みくださ</sub> ユーザー登録がお済の方は「ログインする」 をタップし、「3、配車予約」にお進みくださ  $U_{\alpha}$ 

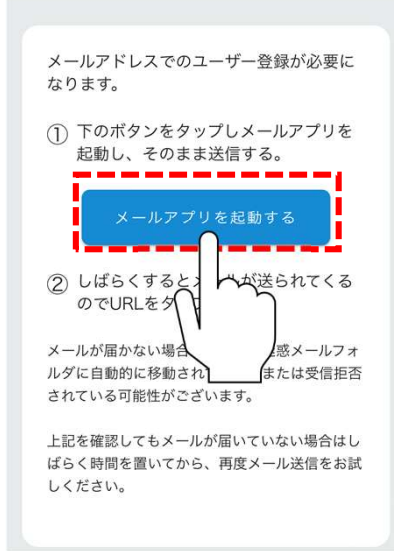

# 「サインのサイズ」<br>Copyrights Reserved.<br>- All Rights Reserved. All Rights Reserved. All Rights Reserved. All Rights Reserved. All Rights Reserved. Al 「メールアプリを起動する」

### をタップしてください。

1. ユーザー登録

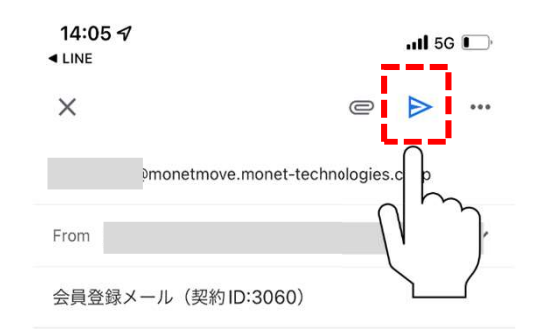

```
本メールをそのまま送信ください。
```
## 起動しますので、<br>そ**のまま送信ください**。<br><sub>り異なります。</sub><br>コンプロールのプロームのプロームの メール送信アプリが起動しますので、 内容は変更せず、そのまま送信ください。 ※画面はメールアプリにより異なります。

【MONETオンデマンド】仮登録 のお知らせ 難トレィ

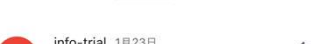

info-trial 1月23日  $\leftrightarrow$ To 自分 v

\*

MONETオンデマンドへ仮登録を行いました。

まだ会員登録は完了しておりません。 以下のURLにアクセスいただき、24時間以内に本登録を お願いいたします。

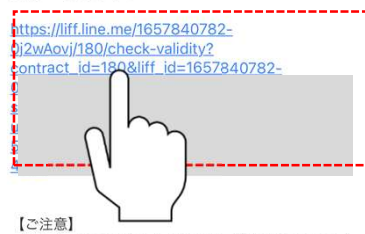

※このメールはシステムより自動で送信されているメー ルです。 返信することは出来ませんのでご注意ください。 ※このメールにお心当たりの無い場合は、このメールを 破棄してください。

[送信元] MONET Technologies株式会社

## 录のお知らせメールが<br>**!の文字**をタップ<br>-しばらくすると仮登録のお知らせメールが 屈きますので、青色の文字をタップ してください。

アカウント登録

サービスご利用のためアカウント情報の登録をお 願いいたします。 お名前をカタカナ入力してください。

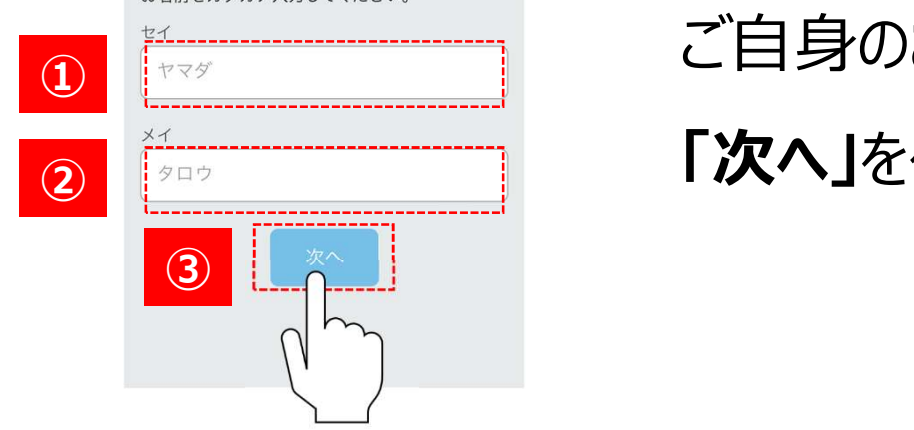

# Copyright © MONET Technologies Inc. All Rights Reserved. ご自身の**お名前をカタカナで入力**し

「次へ」をタップしてください。 ②

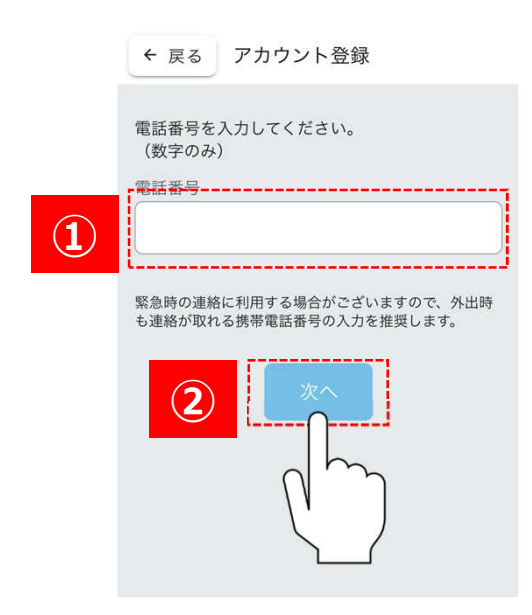

## **を致子のみで入刀**し<br>(ださい。<br>する場合があるため、<br>かお願いします。 ご自身の電話番号を数字のみで入力し 1 「次へ」をタップしてください。 ※緊急時の連絡に利用する場合があるため、

携帯電話番号の入力をお願いします。

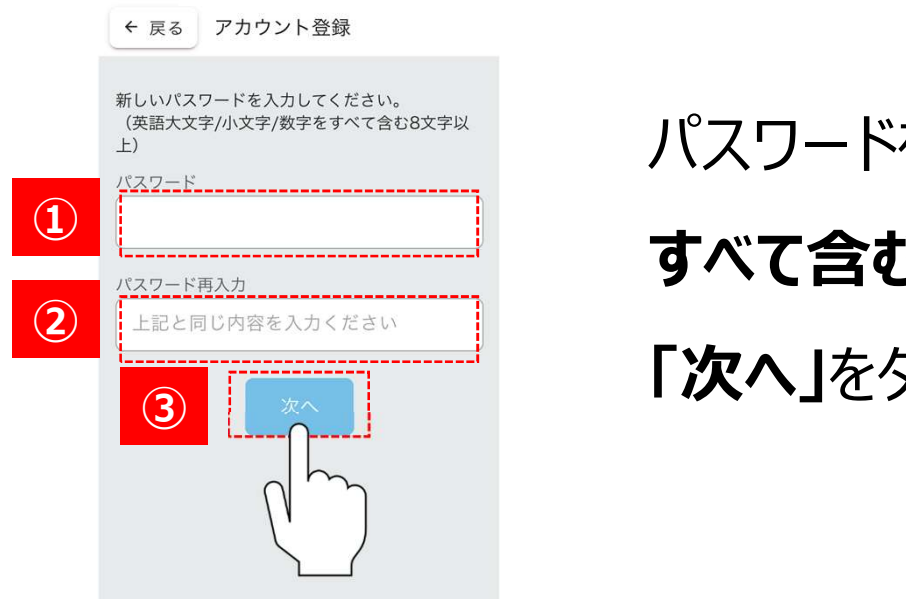

## Copyright © MONET Technologies Inc. All Rights Reserved. パスワードを英語大文字/小文字/数字を すべて含む8文字以上で入力し、 「次へ」をタップしてください。

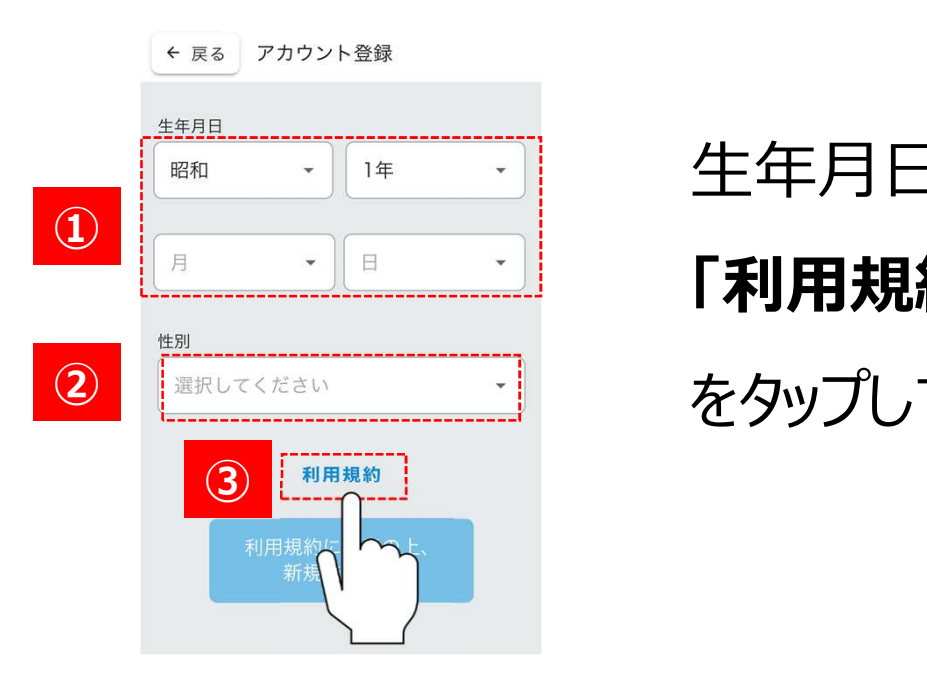

## Copyright © MONET Technologies Inc. All Rights Reserved. 生年月日、性別を選択し、 「利用規約」 をタップしてください。 ②

#### $\times$  1 https://stg-monet-life-co....monet-technologies.co.

MONET アプリ利用規約

本材料解約は、MONT という名称のアプリケーションソフトラメア(はド「本アプリ」といいます。<br>相互されるが(はド「利用店」ということ、エアプリを提供する MONT Trichedges BAST<br>なお、ネアプリESDへて利用されるすべてのテービスを「保護可能テービス」といい、比較可能テ<br>用には、その税務用(はいいます、)が完めた解析が可能通用されます。<br>ド「サービス税務用)といいます、)が完めた解析者が可能通用されます。

第1条 規約の変更<br>当社は、市社の中へモベージ内に変更扱め本規約を掲載することにより、お客様に事例の適知をすること<br>本材列規約の内容を変更することができるものとします。なお、成更な変更にあたっては本材列規約の変<br>本アプリの初刻研修時に編纂に変更を上れるかで、変更内容に発認したものとみなしよっ、<br>とし、利用者は以後本アプリを利用することによって、変更内容に発認したものとみなしよっ、

こと、特別はは映がフラリカロアンをしていて、REVIEW になるデジタントをの格当など、FNN社、本文プリをデジタントをの格当など、SNN社、アプリティングをデジタントをの格当など、SNN社、アプリティングをデジタントをの格当など、SNN社、アプリティングをデジタントをの格当などの場所には、FNN社、アプリティングをデジタントを提供している。<br>- SNN社、FNN社、SNN社、SNN社、SNN社、SNN社、SNN社、アプリティングを受

- しくは秋めに振り合しくは同今チる寺。女代会的ガワラとの内らかが文成者しくは同今を行うていな<br>- いこと。また、利用者は、利用契約の有効期間中、反社会的勢力等の積持、運営若しくは経営に協力<br>- 若しくは関与する等反社会的勢力等との何らかの交流者しくは関与を行わないこと。

第4条 統制可能サービスの利用。、本利用規約及びチービス提供者の家のま方法に採い、本アプリにより、依<br>有領域法は一行スの投資価格(はデーターマス発送機関)といいます。)を行うことができます。ただし、当社<br>- 又注サービス発送者は、依頼可能サービスの発募状況、道路交通状況、その他の参照ことり、利用者によるサ<br>- マは大震災情報には、依頼合足あります。本アプリは、依頼可能サービスの資格、提供権限、提供順などを<br>R証子もものではありません。

第5年後制可能サービス試験ができない場合<br>1、付け直」、以下の各号に活するサービス実際保険を行ってはならないものとします。<br>(1)サービス提供の商業する無味以外の場所へのサービス提供依頼<br>(1)本がに本料研修的に最近した者からのサービス開発依頼<br>(1)、活転れ続く時のの手で入場検索側<br>(1)が最近的るサービス提供依頼<br>※現在のるサービス提供依頼

(5)宿為の内容を含むサービス展開販展<br>
- Giornic Company - San Maria Elizabeth Elizabeth Company - San Maria Elizabeth Company - San Maria Elizabeth<br>
- The Company - San Maria Elizabeth Company - San Maria Elizabeth Company<br>
- Giornic Co

 $\overline{a}$  $\mathbf{r}$ 

### 、同意される場合は<br>・をタップしてください。<br>こり異なる場合がございます。<br>ト操作により拡大が可能です。 利用規約を確認し、同意される場合は 上部の閉じるボタンをタップしてください。 ※閉じるボタンは機種により異なる場合がございます。 ※利用規約はピンチアウト操作により拡大が可能です。

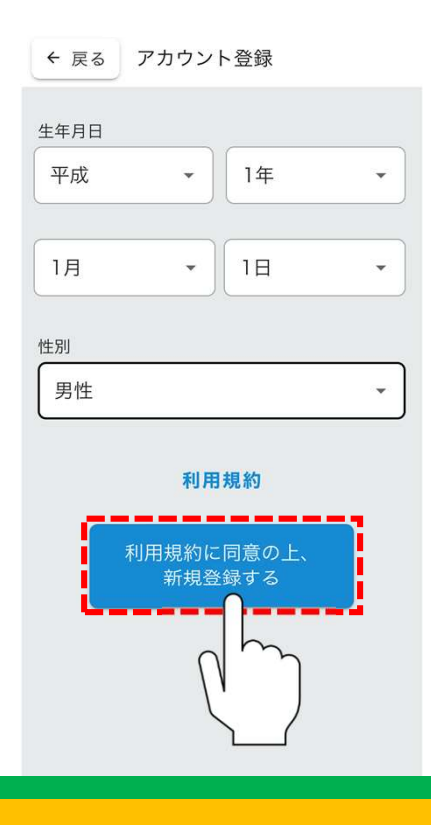

## Copyright © MONET Technologies Inc. All Rights Reserved. 利用規約を確認し、同意される場合は 「利用規約に同意の上、新規登録する」 をタップしてください。

アカウント登録完了

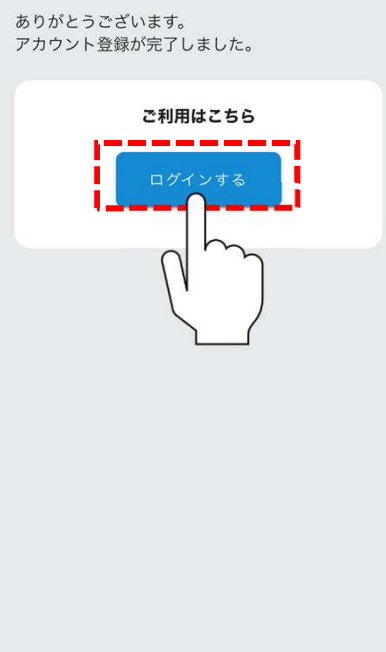

# Copyright © MONET Technologies Inc. All Rights Reserved. ユーザー登録が完了しました。 「ログインする」をタップしてください。

MONET

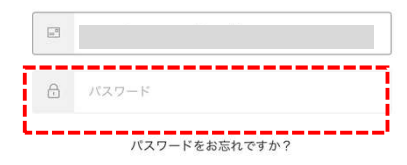

# COサンドを入力し、<br>こください。<br>- All Rights Reserved. All Rights Reserved. 先ほど設定したパスワードを入力し、 「ログイン」をタップしてください。

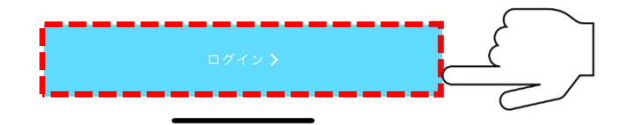

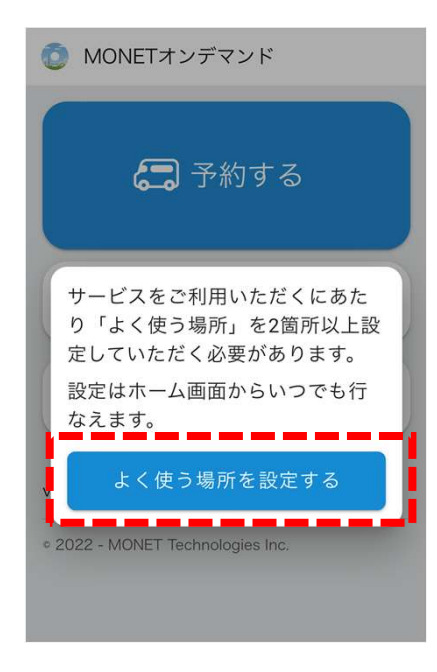

<sub>Septe</sub>s、<br>は完了です。<br><br><br>マープリックのプログラムのプログラムの<br>マープリックのプログラムの 左記画面になりましたら、 ユーザー登録作業は完了です。 「よく使う場所を設定する」にお進 みください。